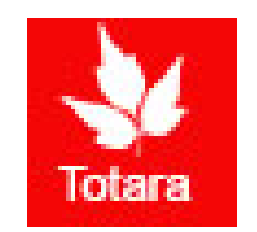

# Performance Appraisals in Totara

Self-Review Introduction for Exempt Employees

# Sign into the Gateway

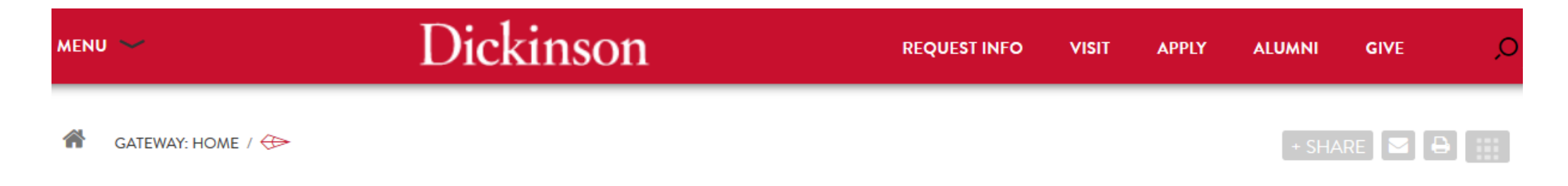

### **Gateway: Home**

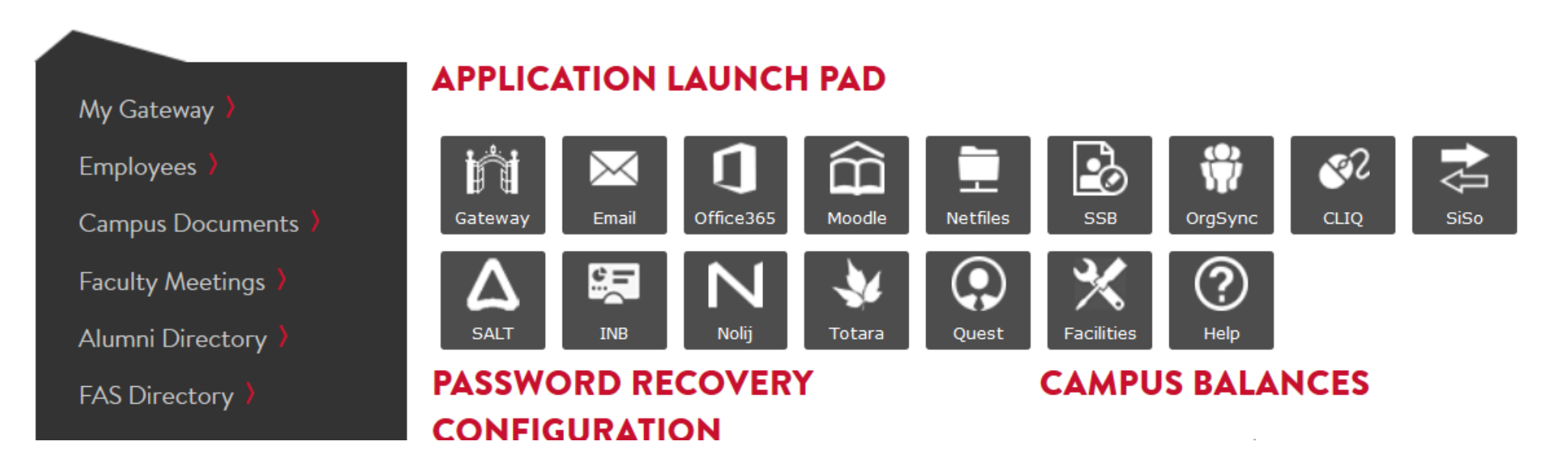

# Click on "Totara"

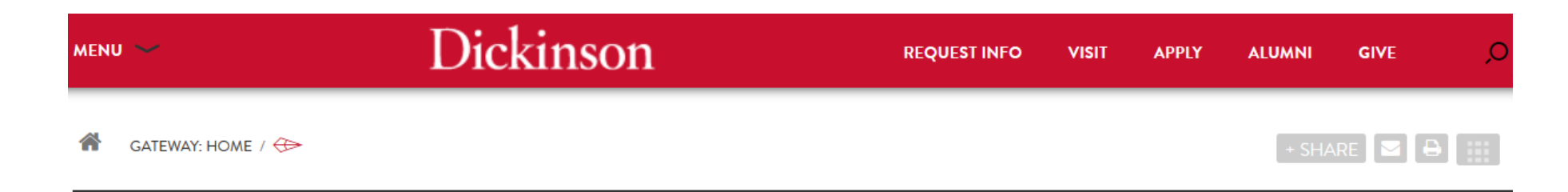

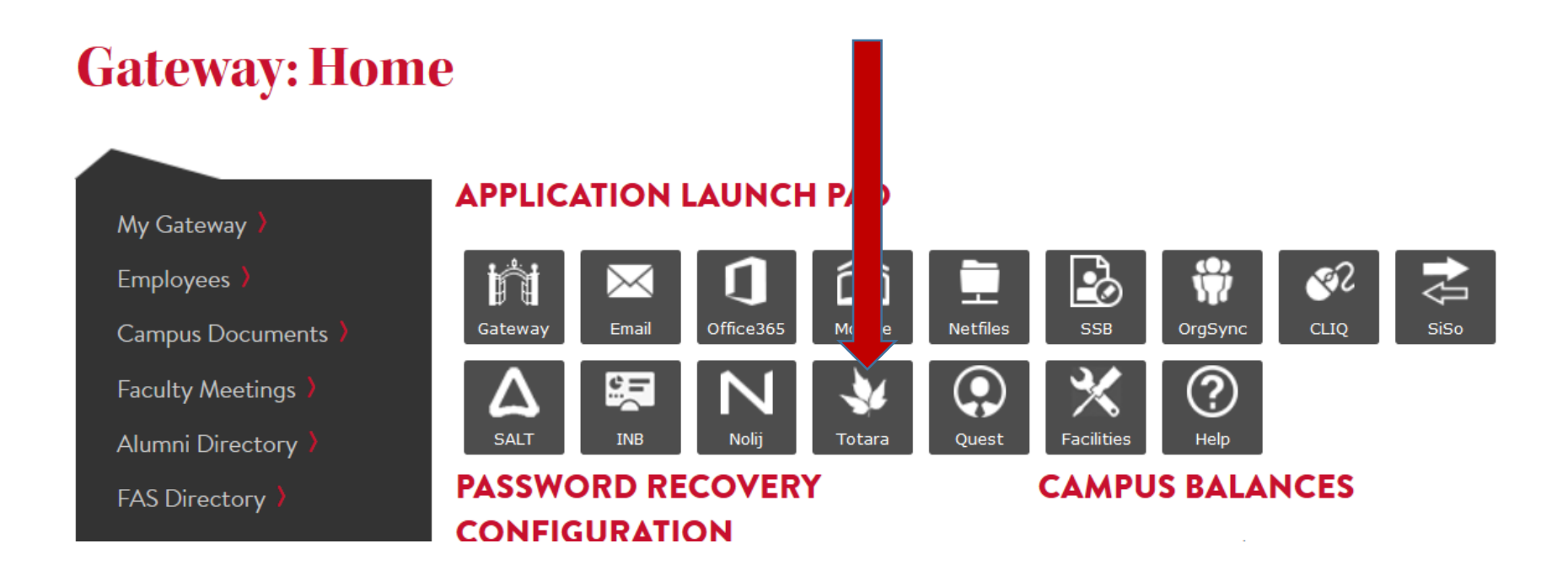

# Go to the "Performance" tab

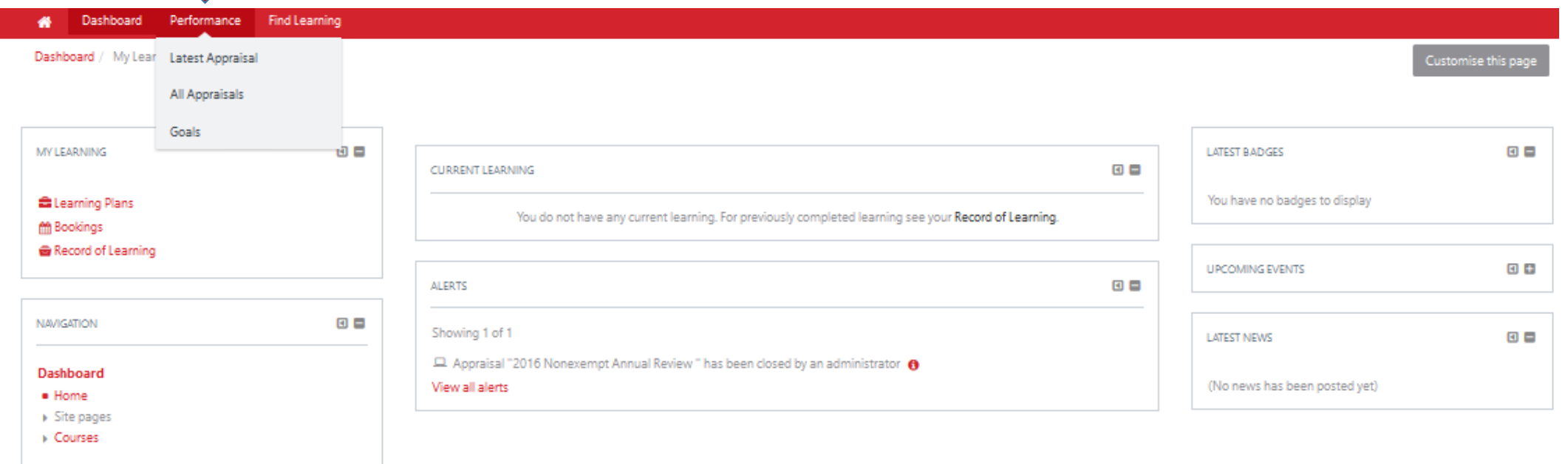

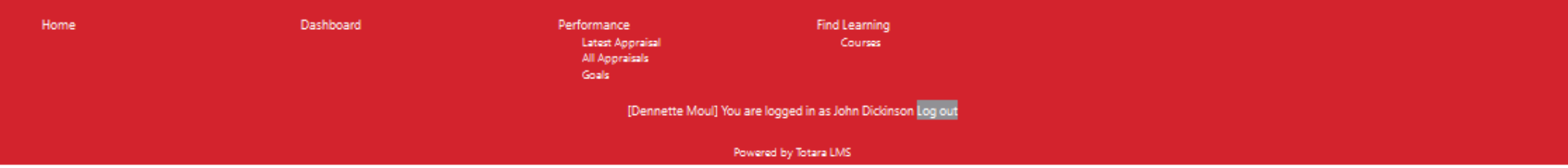

# Go to the "Appraisal"

#### **Dickinson** Dennette Moul You are logged in as John Dickinson Dashboard Record of Learning Pert pance Find Learning Unused  $\bullet$ Dashboard / My Appraisals / 2016 Nonexen Latest Appraisal All Appraisals Goals Save PDF Snapshot **Print** 2016 Nonexempt Annual Review TEST Appraisal Job assignment linked to this appraisal: \* test HR adm assist (Admin Asst HR Services) Participants: · Learner: John Dickinson \* Manager: Mary Dickinson . Manager's Manager: Role currently empty . Appraiser: Role currently empty Warning: there are missing roles which may prevent this appraisal being completed. \* Appraiser In progress **Annual Review** ■ You must complete this stage Complete by Nour Manager must complete this stage January 30, 2017

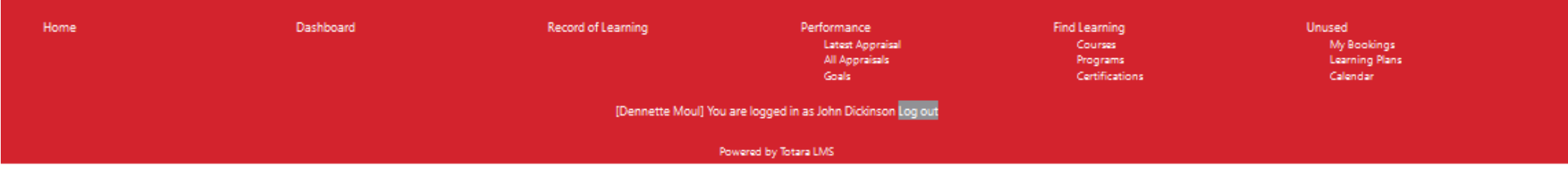

# Next, click "Start"

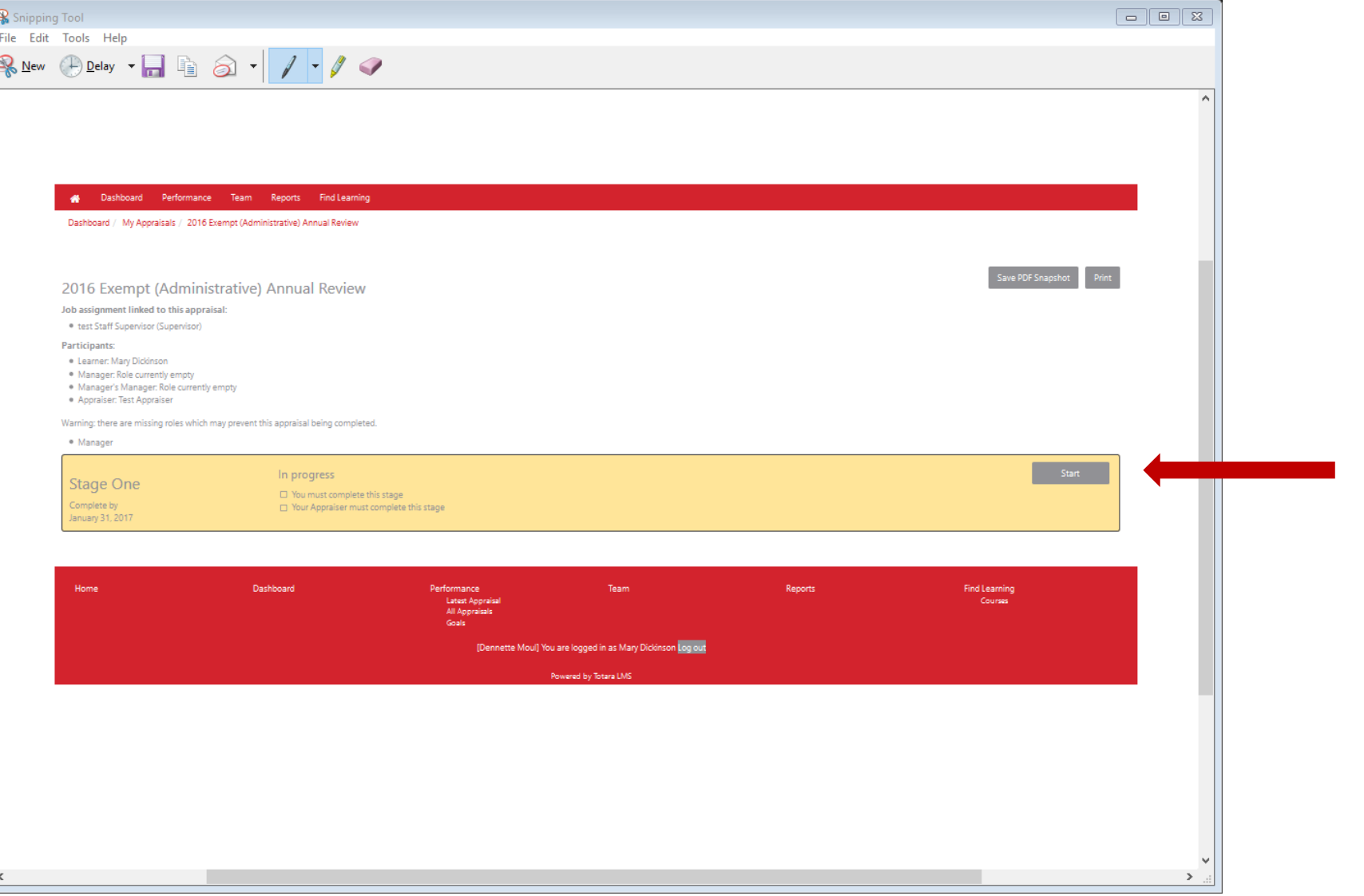

# First page of the appraisal

Bashboard Performance Team Reports Find Learning

Dashboard / My Appraisals / 2016 Exempt (Administrative) Annual Review

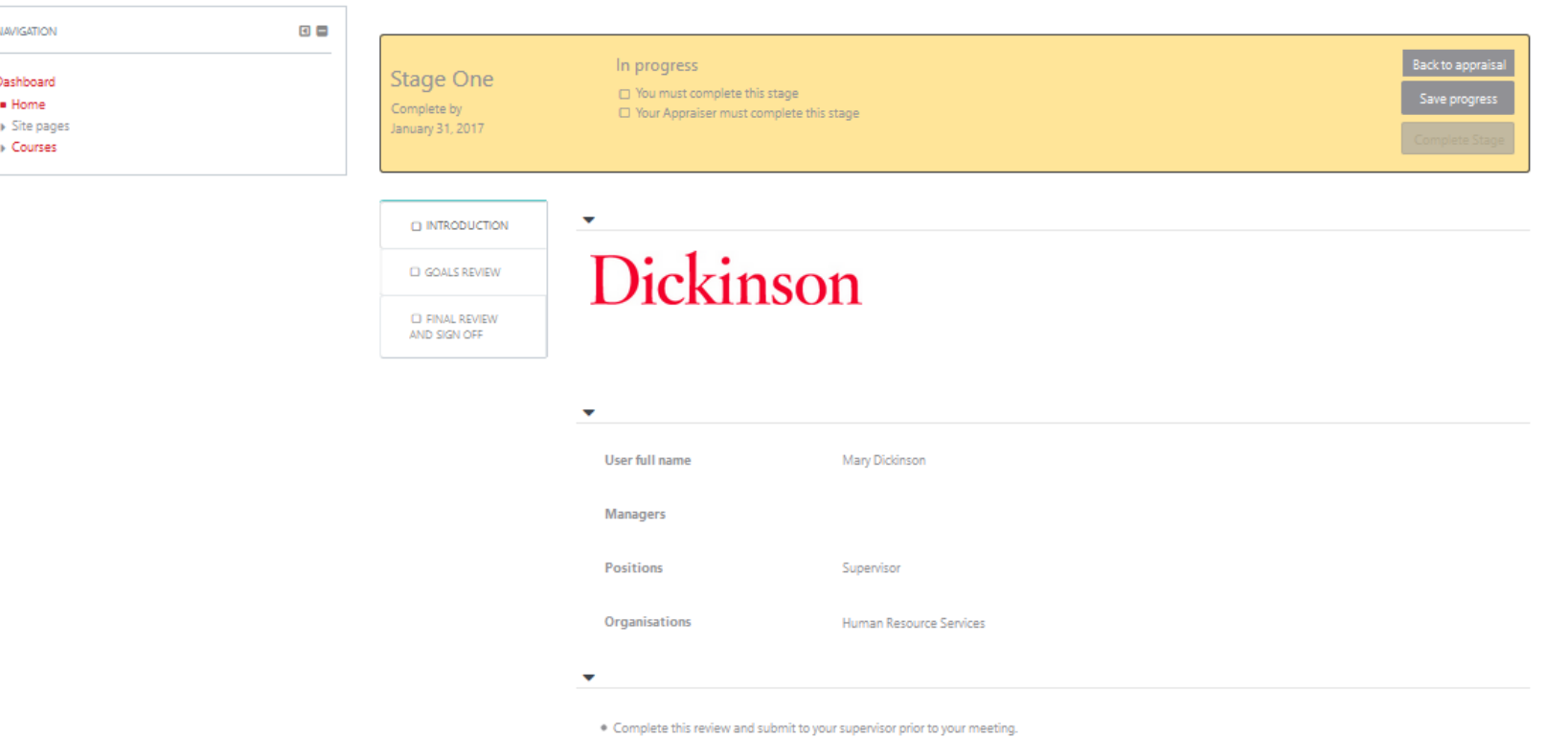

\* You and your supervisor should discuss accomplishments and areas for development during the review.

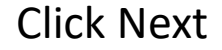

- \* The section for goal setting is provided to promote discussion during the review. You and your supervisor should identify goals for the next review period, discuss development needs or specify corrective action when appropriate. Once you and your supervisor have set goals, you can expect to conduct a self-assessment of progress toward these goals and meet with your supervisor to discuss prior to the next review.
- . You and your supervisor will electronically sign the form when the review is completed.
- 

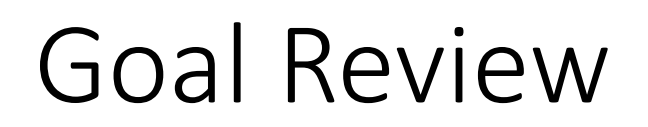

#### Find Learning 骨 Dashboard Performance Record of Learning

Home / My Appraisals / 2017 Exempt (Administrative) Annual Performance Appraisal TEMPLATE

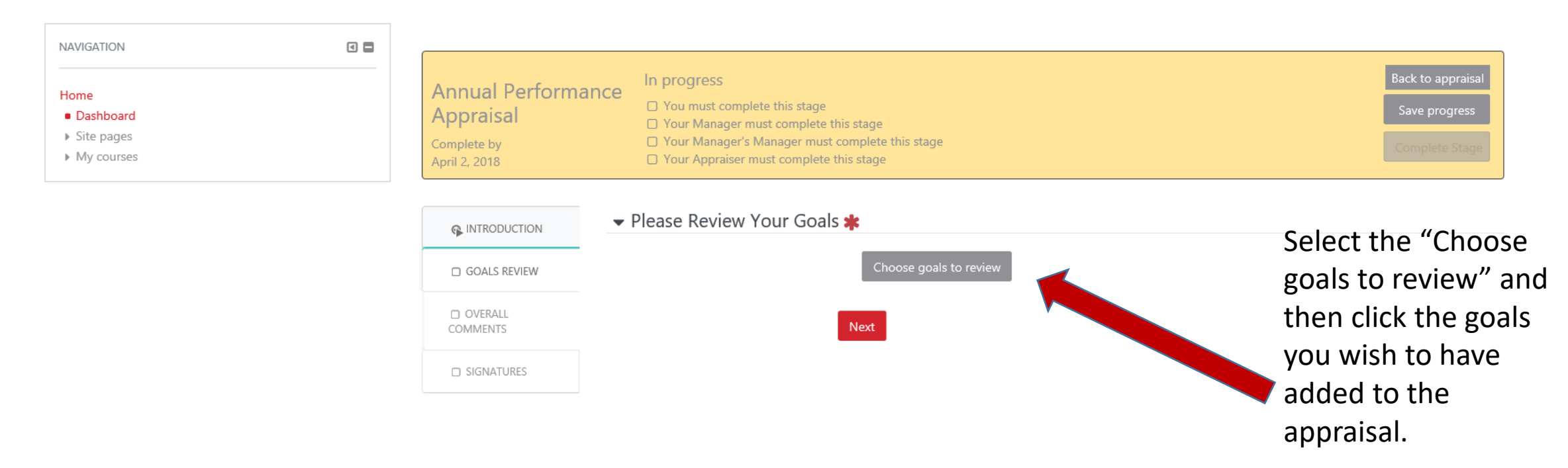

# Goal Review

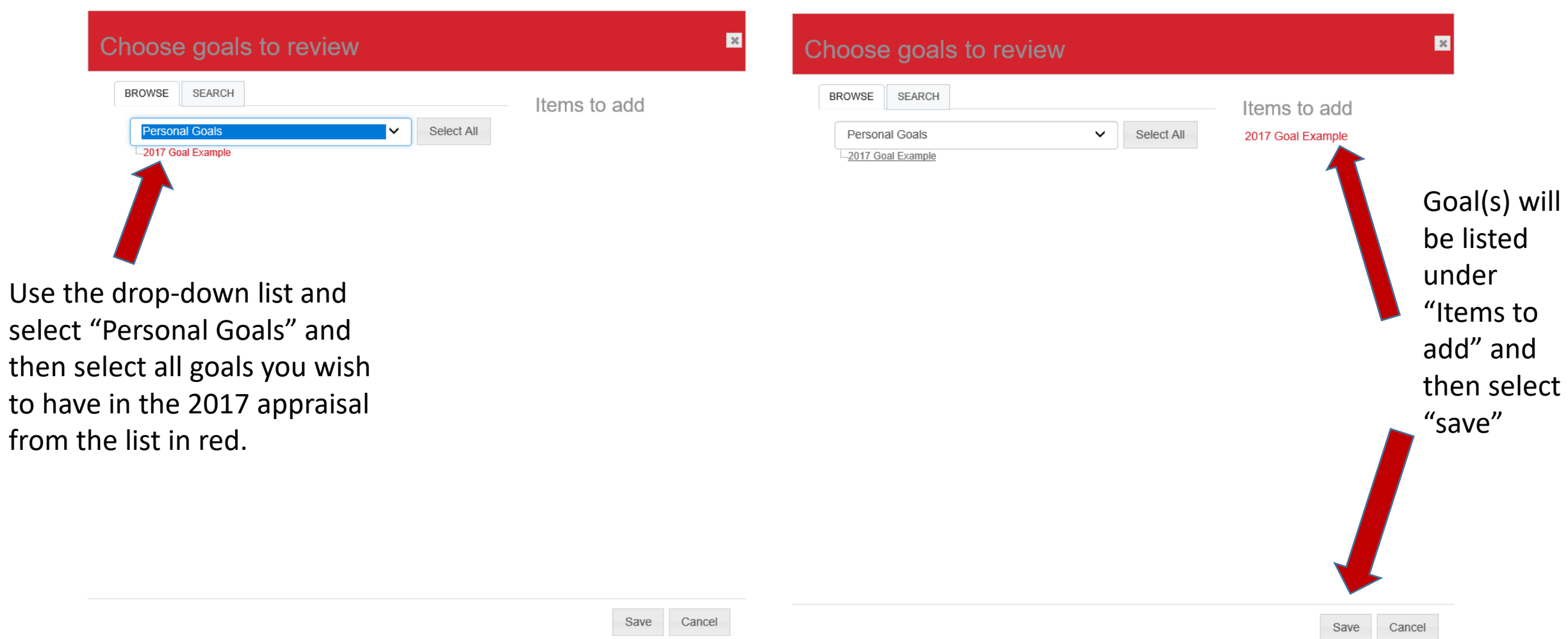

## Goal Review

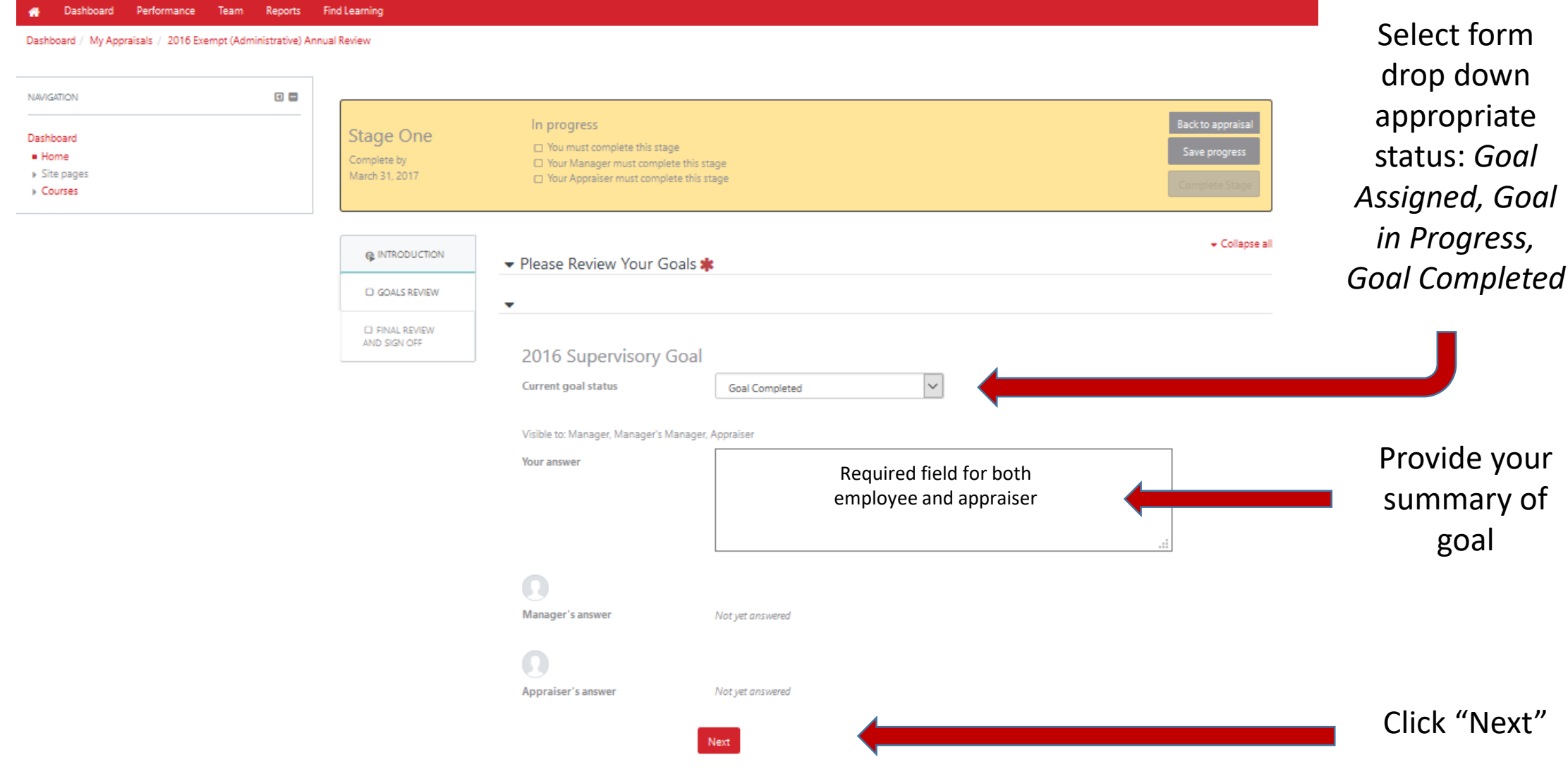

## Overall Comments

Dashboard Performance Team Reports Find Learning  $\bullet$ 

Dashboard / My Appraisals / 2016 Exempt (Administrative) Annual Review TEMPLATE

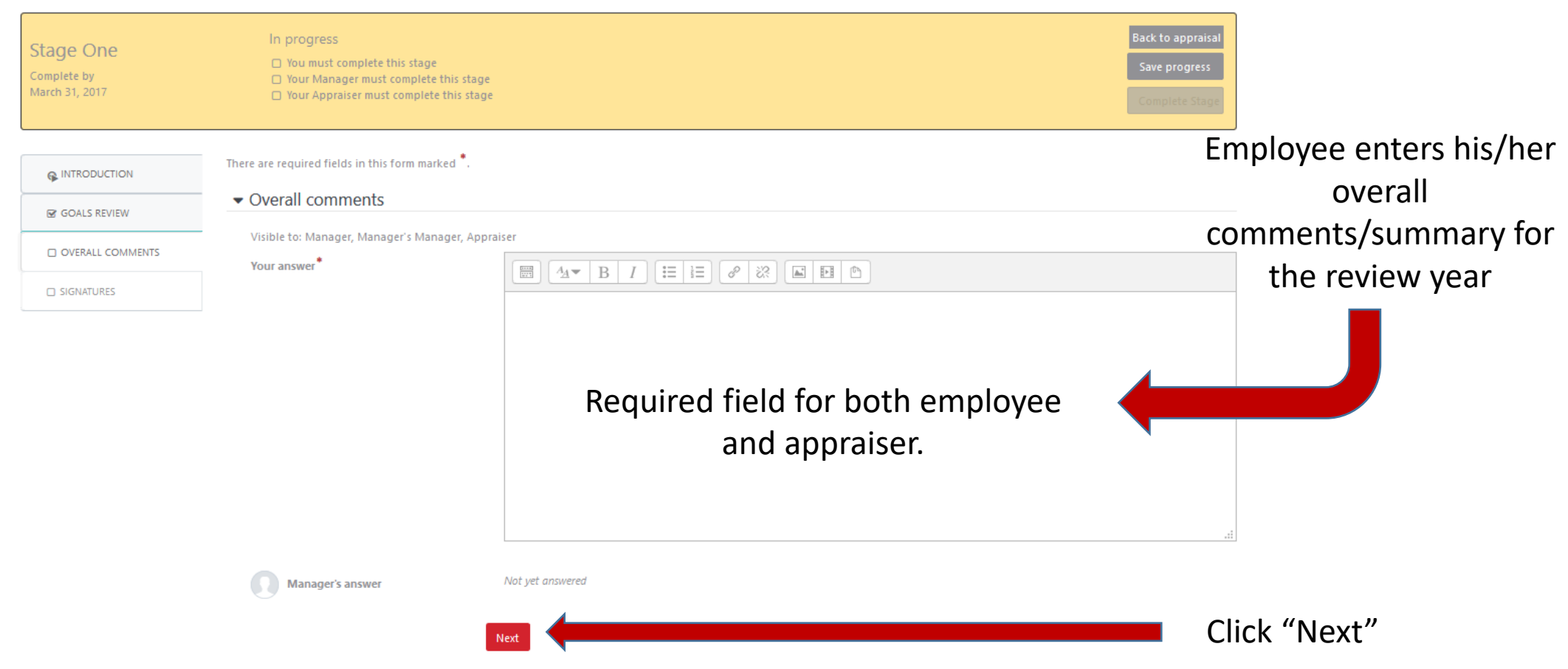

### Signatures

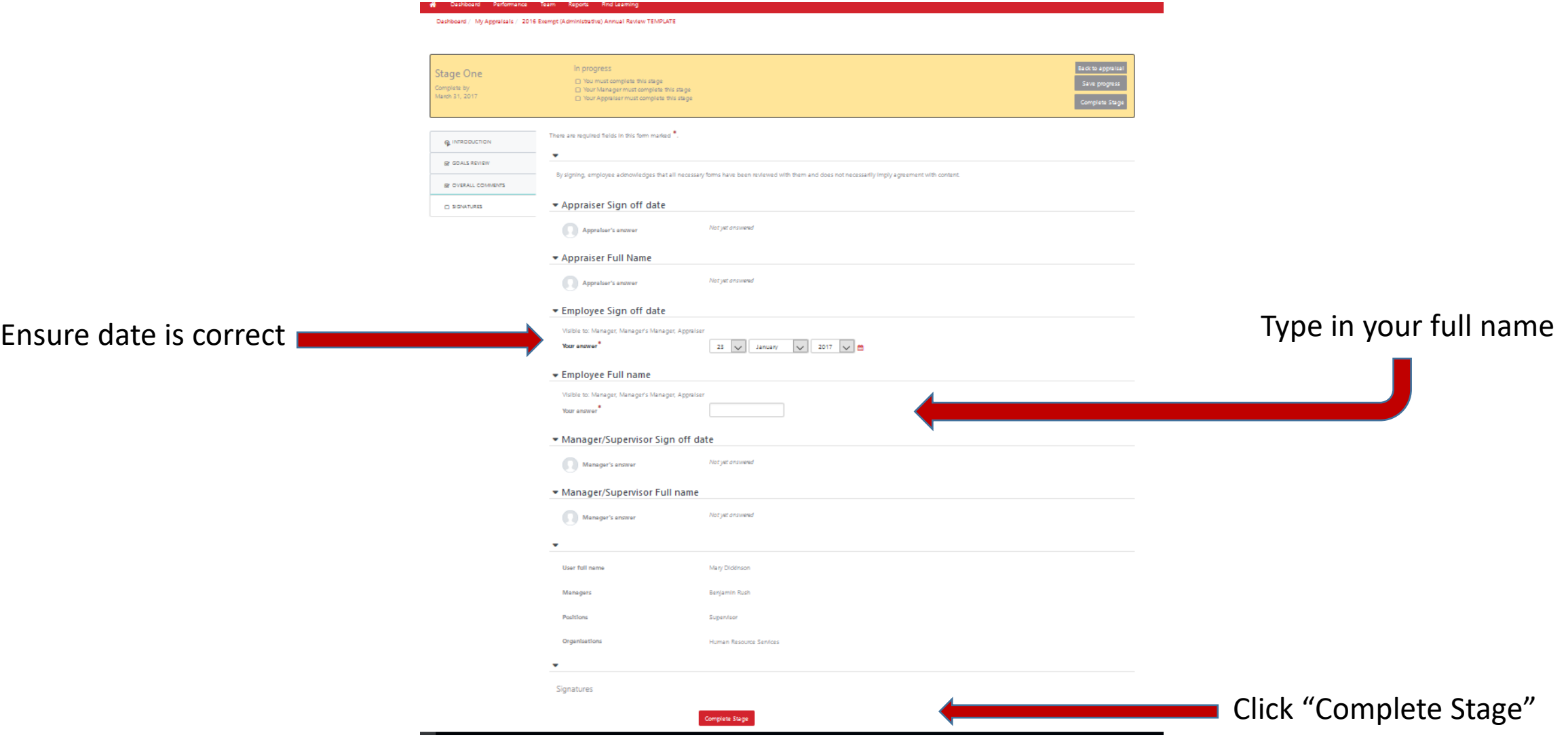

# Upon Completion you will be brought to the "progress page"

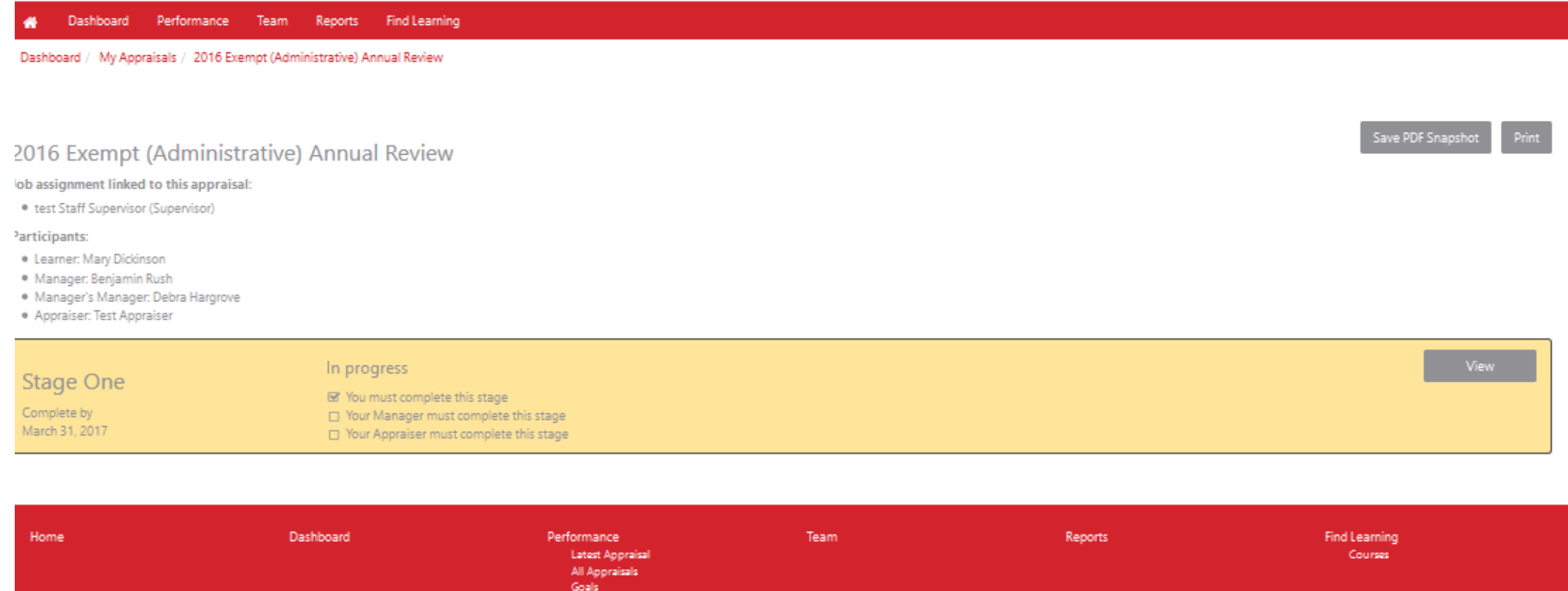

[Dennette Moul] You are logged in as Mary Dickinson Log out

Powered by Totara LMS

# Congratulations! You have now completed.

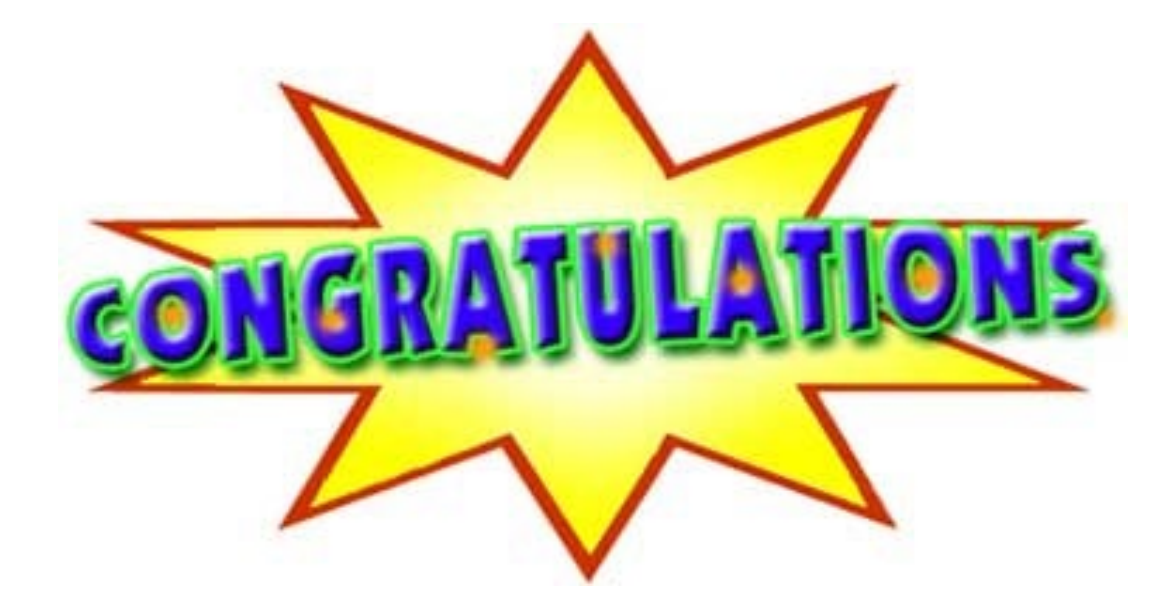

# BUT WAIT THERE'S MORE!!

# Creating Goals for Next Review Period

Goals should **only** be put into the system upon total completion of the review process!

It is recommended to title goals with the year for easy recognition in the coming months.

# Creating a Goal for Next Review Period

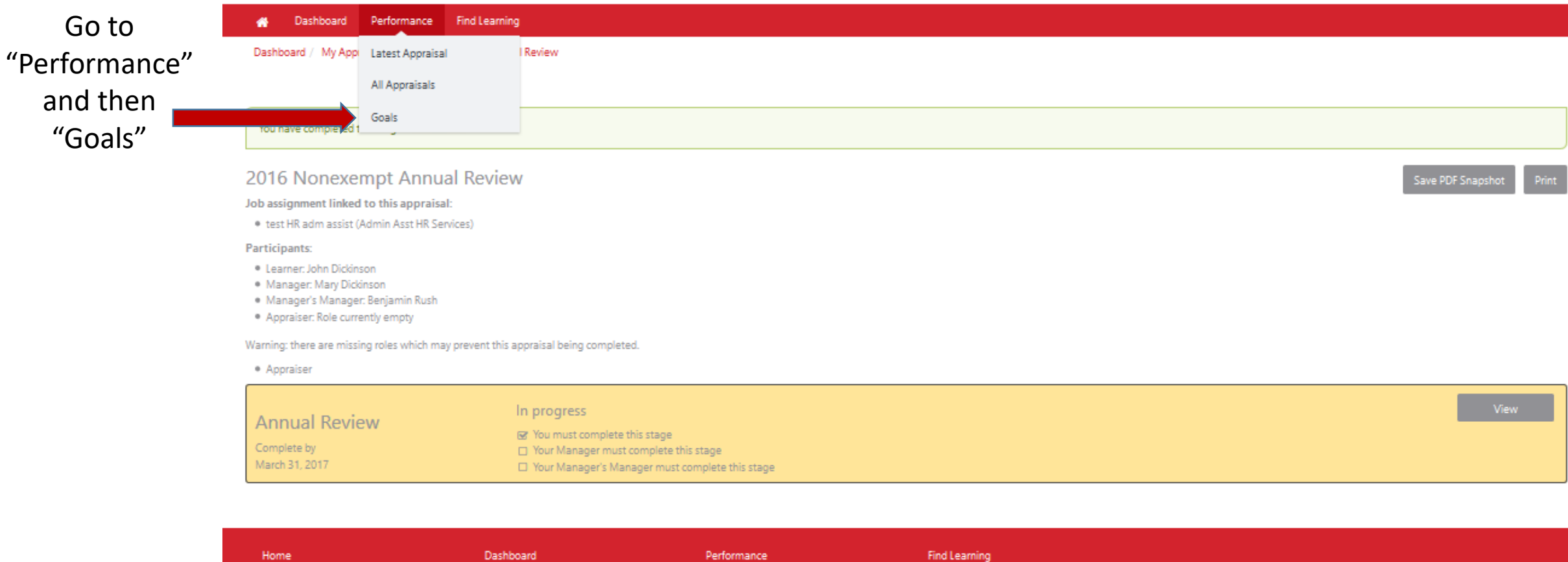

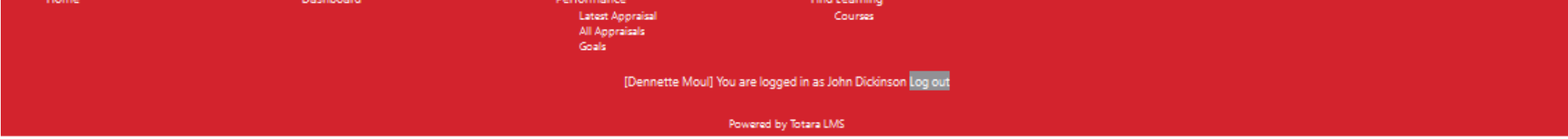

# Creating Goals, Continued

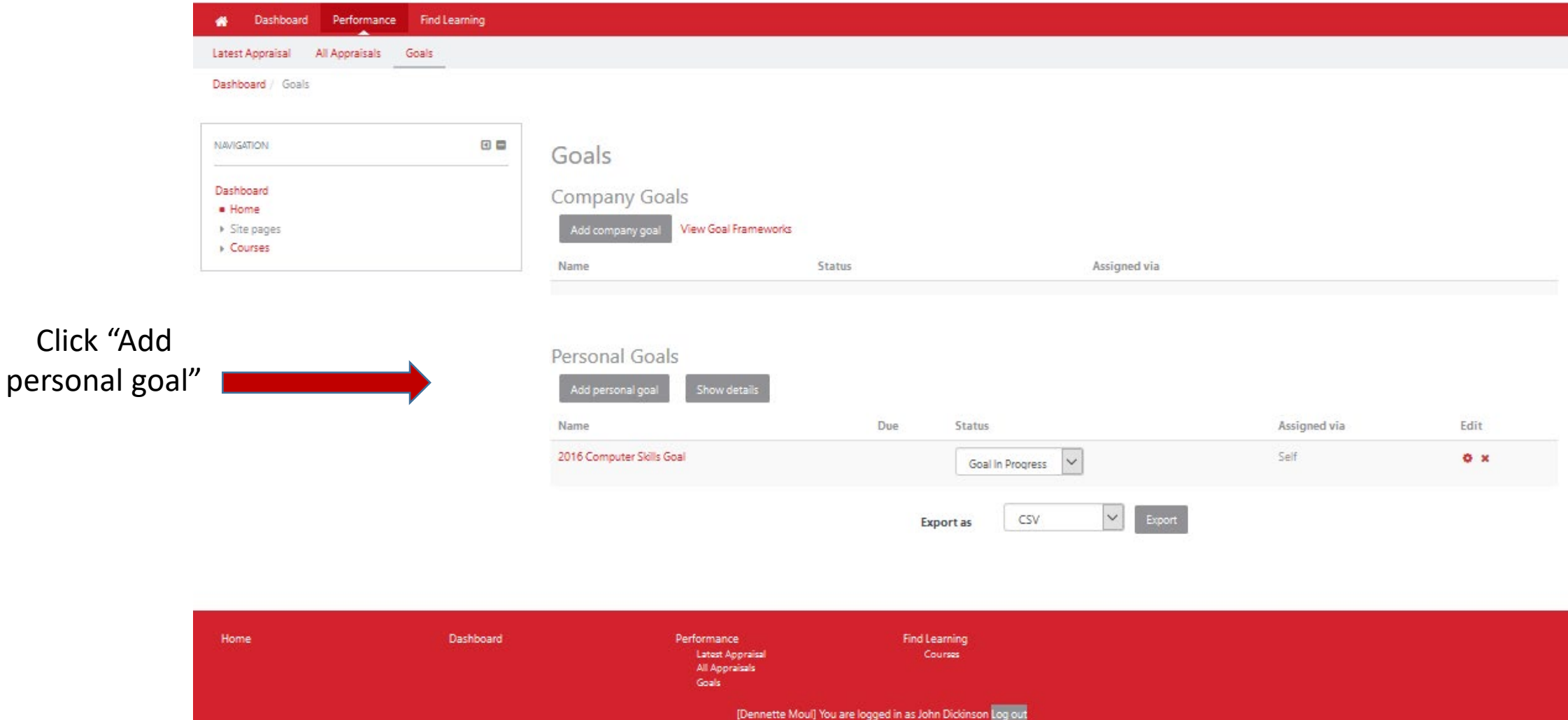

Powered by Totara LMS

### Creating Goals, continued

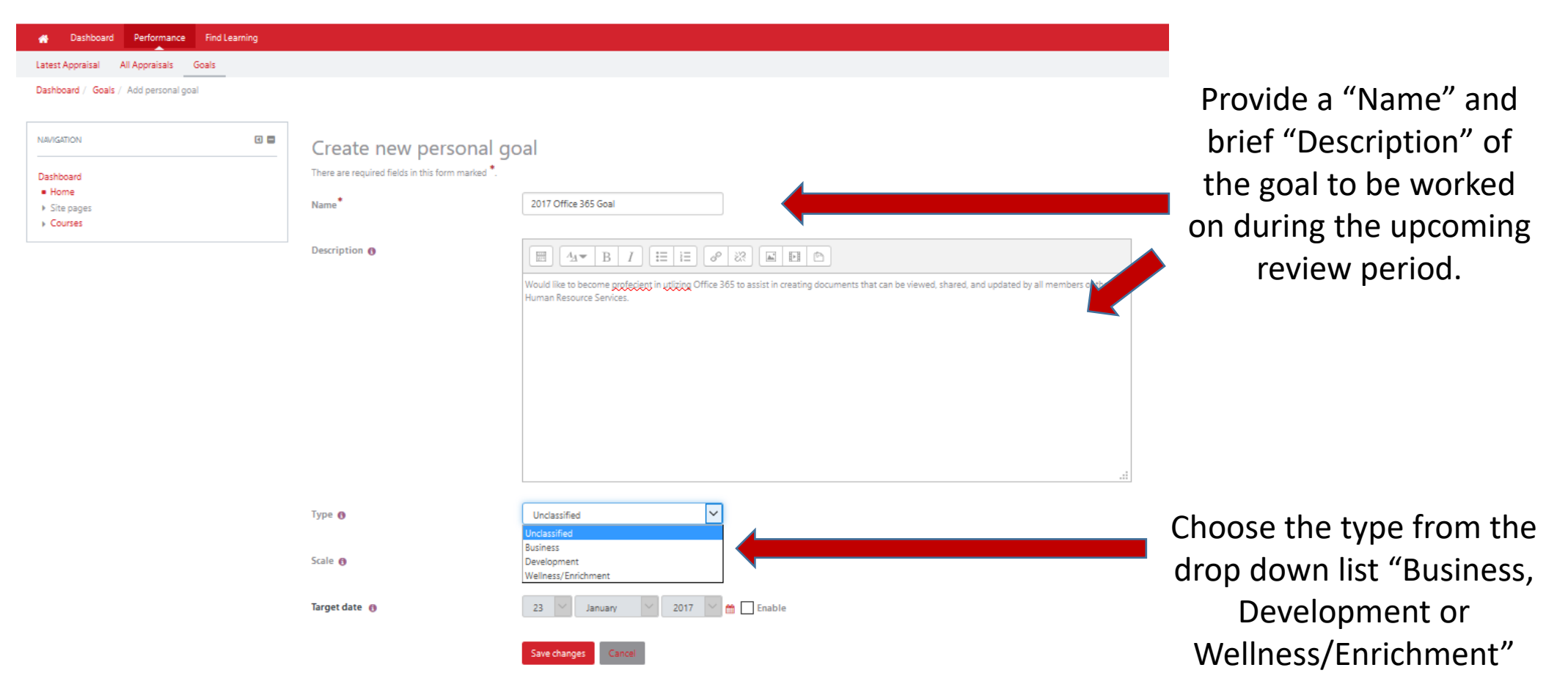

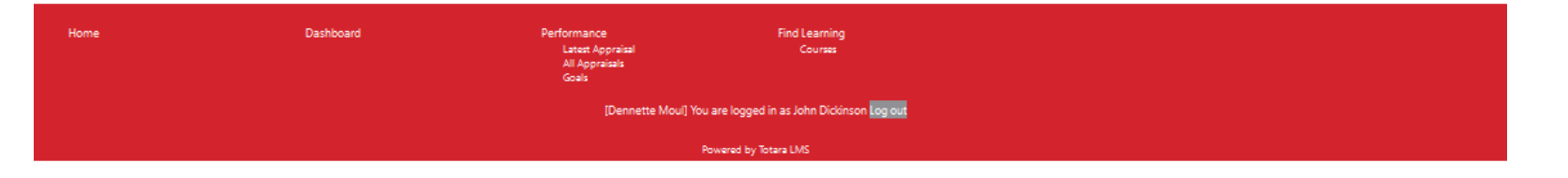

# Creating Goals, continued

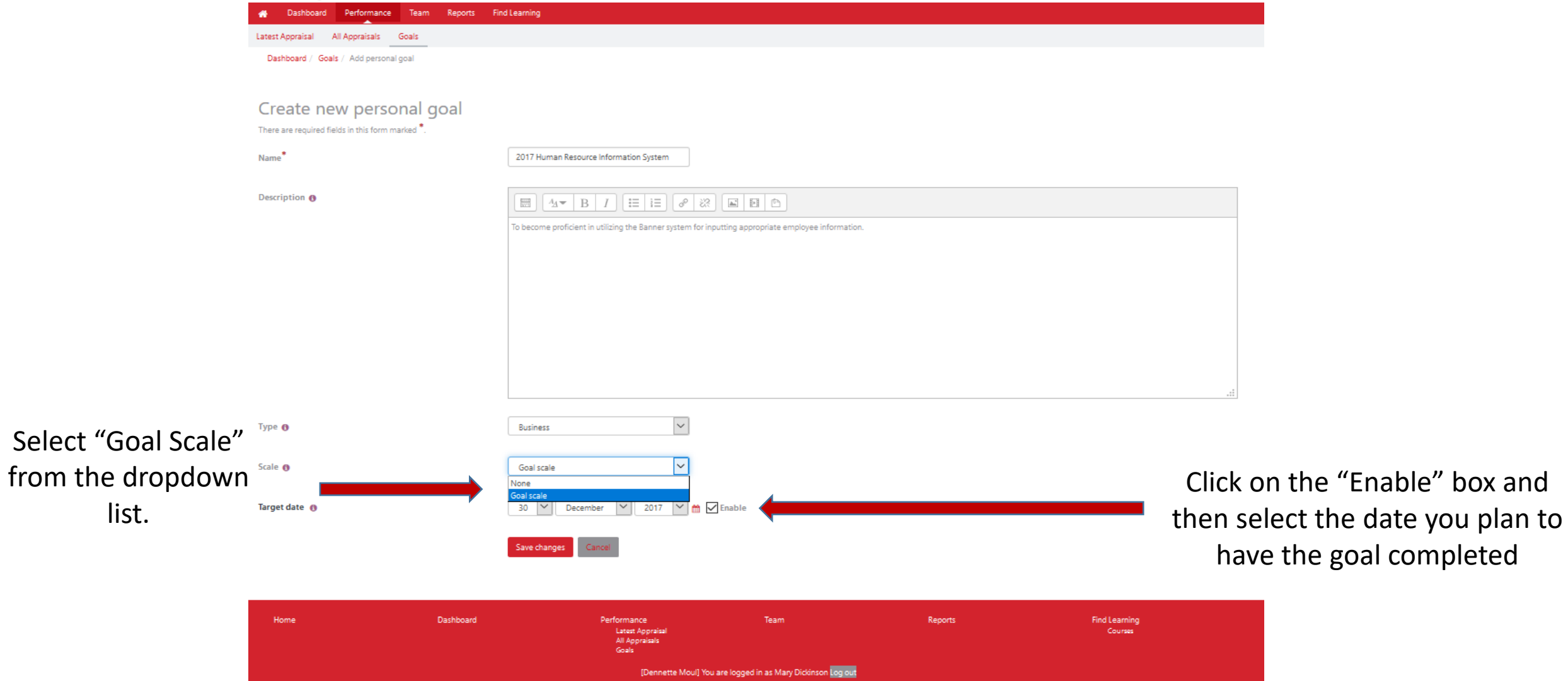

Powered by Totara LMS

# Creating Goals, continued

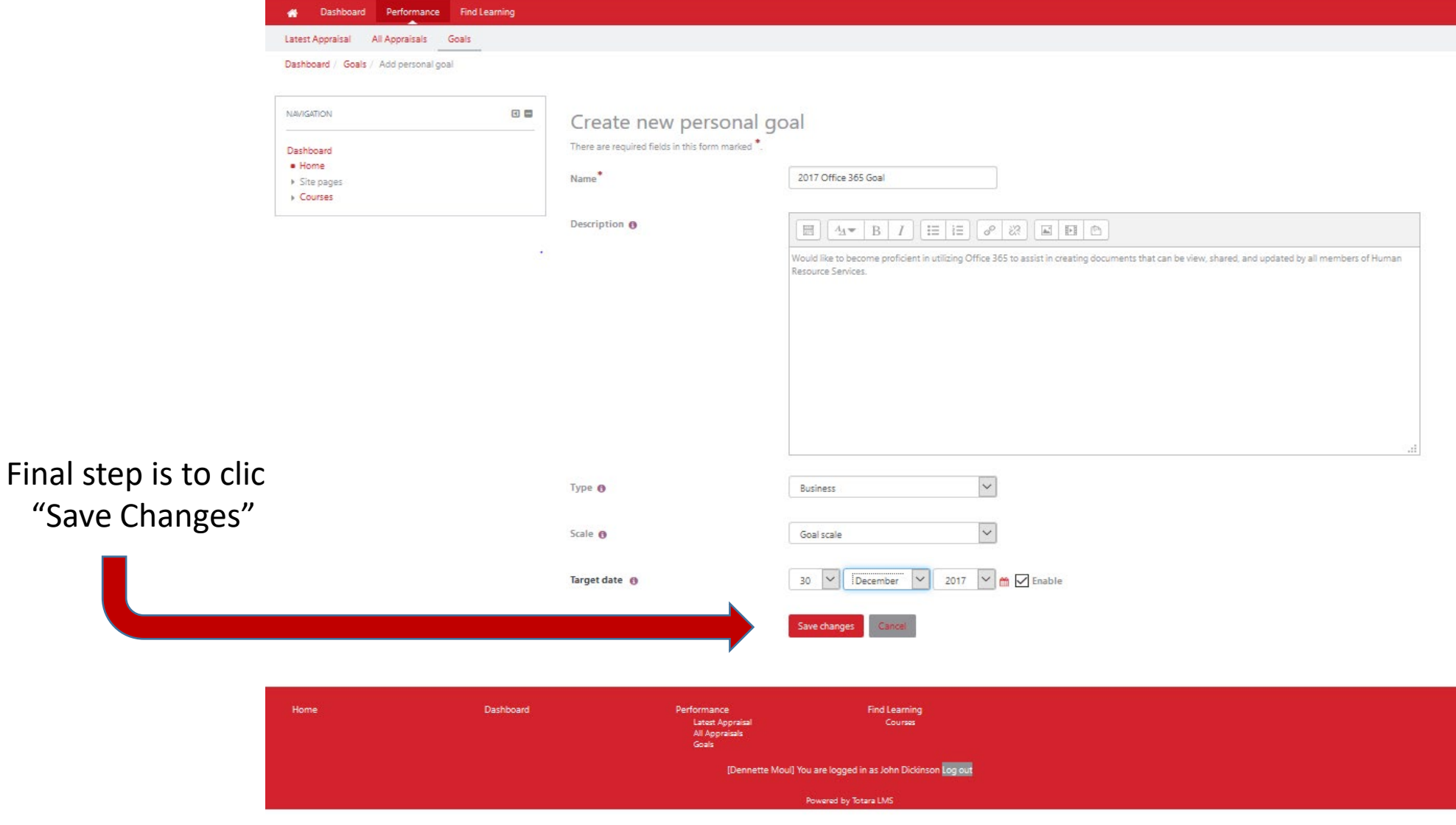

For assistance contact:

Dennette Moul – 245-1026; [mould@Dickinson.edu](mailto:mould@Dickinson.edu)

Carol Shaffer– 245-1503; [shaffeca@Dickinson.edu](mailto:houserd@Dickinson.edu)